# **Gestión de referencias bibliográficas: Mendeley**

#### Complementos:

- Web Importer
- Plug-in para citar en un procesador de texto

#### **Profesorado:**

Francisco Javier Hernández San Miguel [frahersa@bib.upv.es](mailto:biblioteca.digital@bib.upv.es)

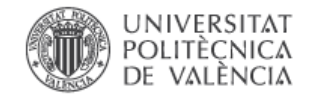

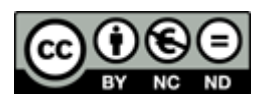

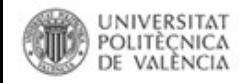

## **Mendeley Desktop: complementos**

**Complementos disponibles en Mendeley Desktop:**

- **1. Web importer:** 
	- **Chrome** y **Firefox:** browser extension.
	- **Safari** e **Internet Explorer:**  Web Importer bookmarklet (marcadores)
- **2. Plugin para procesador de textos:**
	- **MS Word** y **LibreOffice**

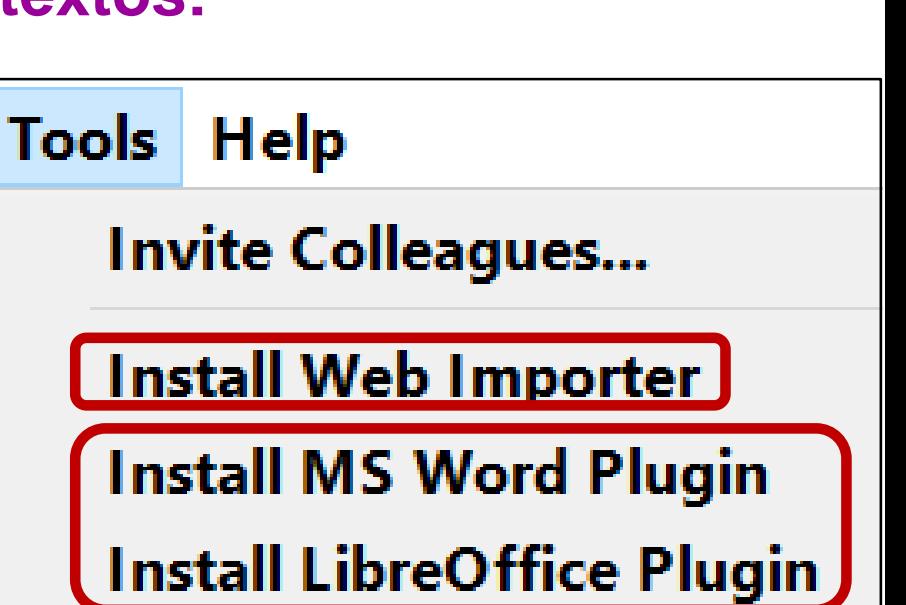

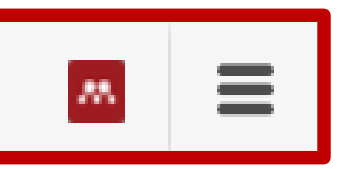

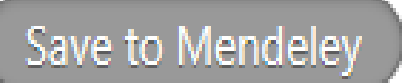

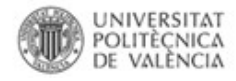

### **Activar Web Importer: Plug-in o marcador (Save to Mendeley)**

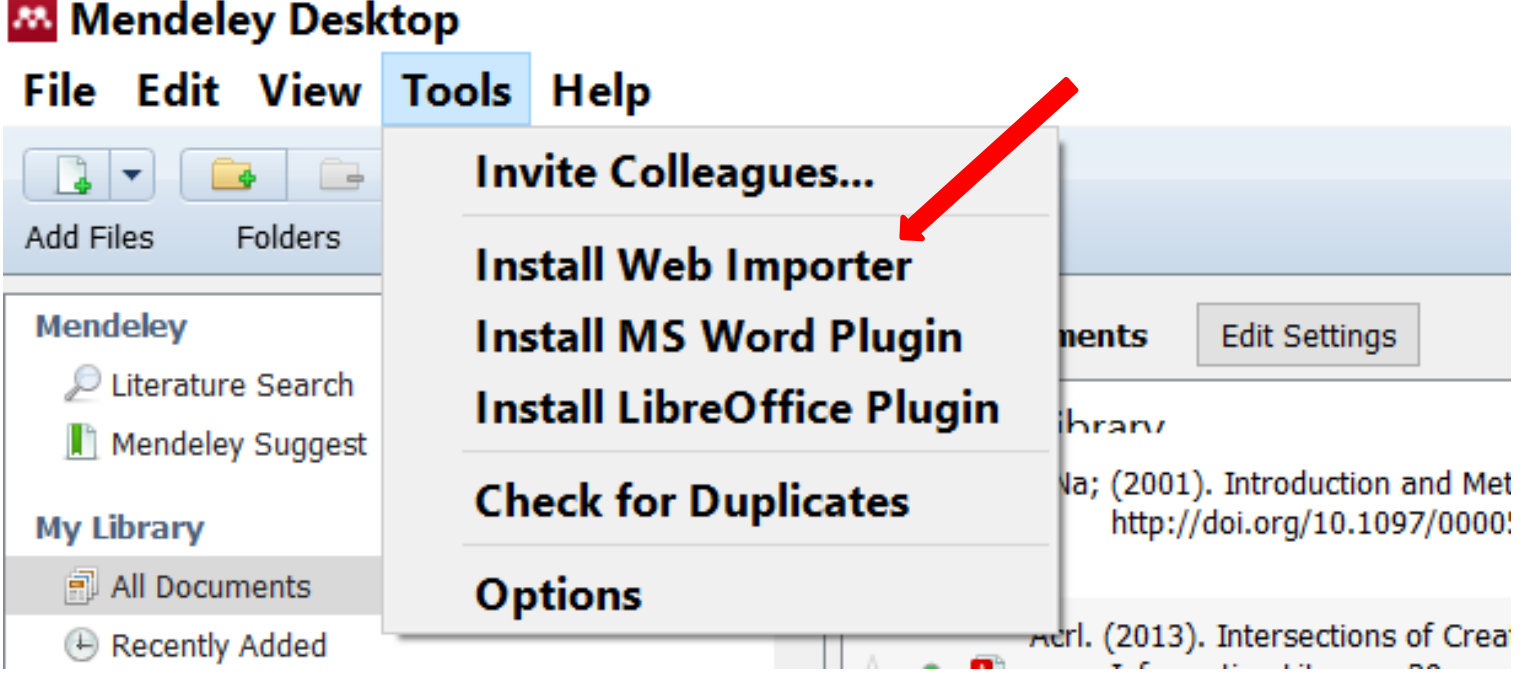

**Hacer clic en Menú Tools –** *Install Web Importer:* Principal opción que ofrece Mendeley para la importación directa de referencias y en muchos casos también de los archivos adjuntos

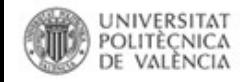

## **Web Importer Guardar la investigación durante la navegación**

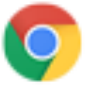

#### **Using Chrome?**

Install Mendeley Web Importer browser extension.

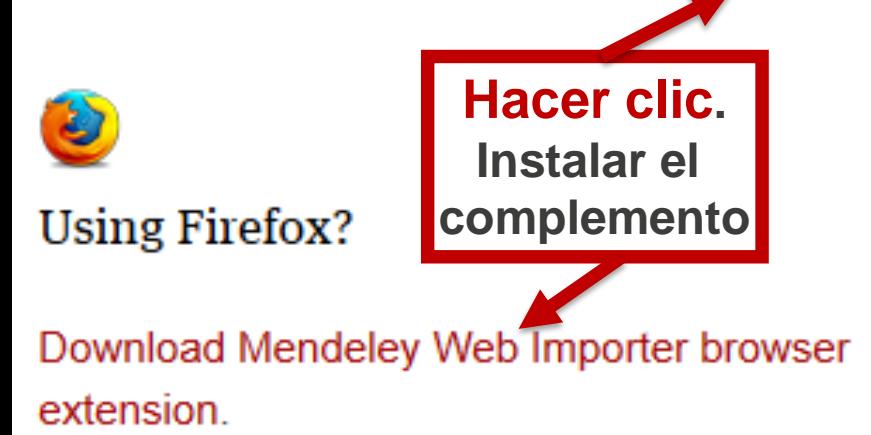

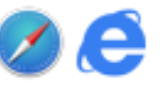

Using Safari or Internet Explorer?

Install the Mendeley Web Importer bookmarklet.

1. Make sure your 'Bookmarks' or 'Favourites' bar is visible.

You may need to switch this on from the 'View' menu in your browser.

2. Drag this button to your 'Bookmarks' or 'Favourites' bar to add the bookmarklet to your

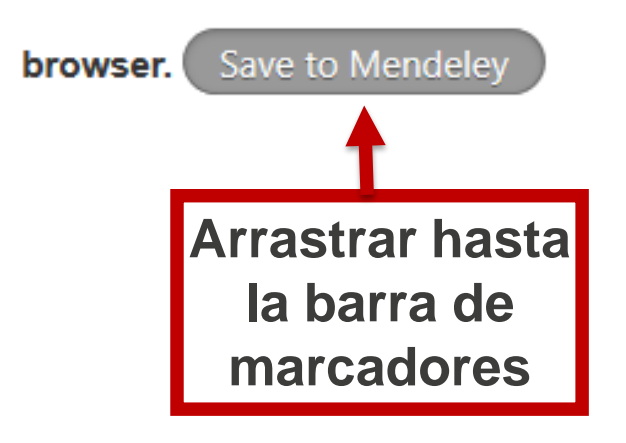

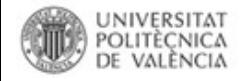

### **¿Cómo usar el Web Importer?**

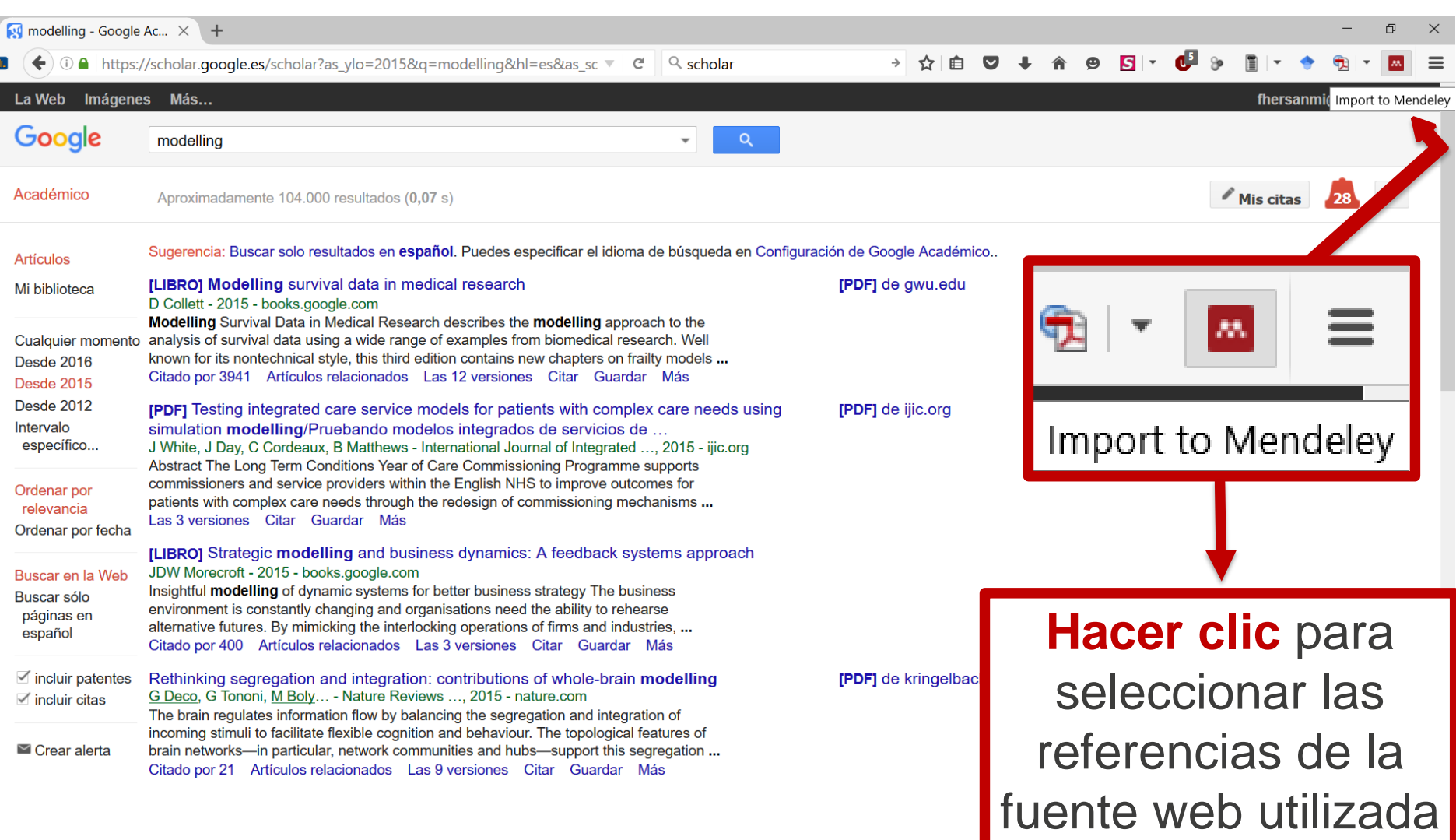

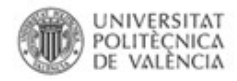

#### **¿Cómo usar el Web Importer?**

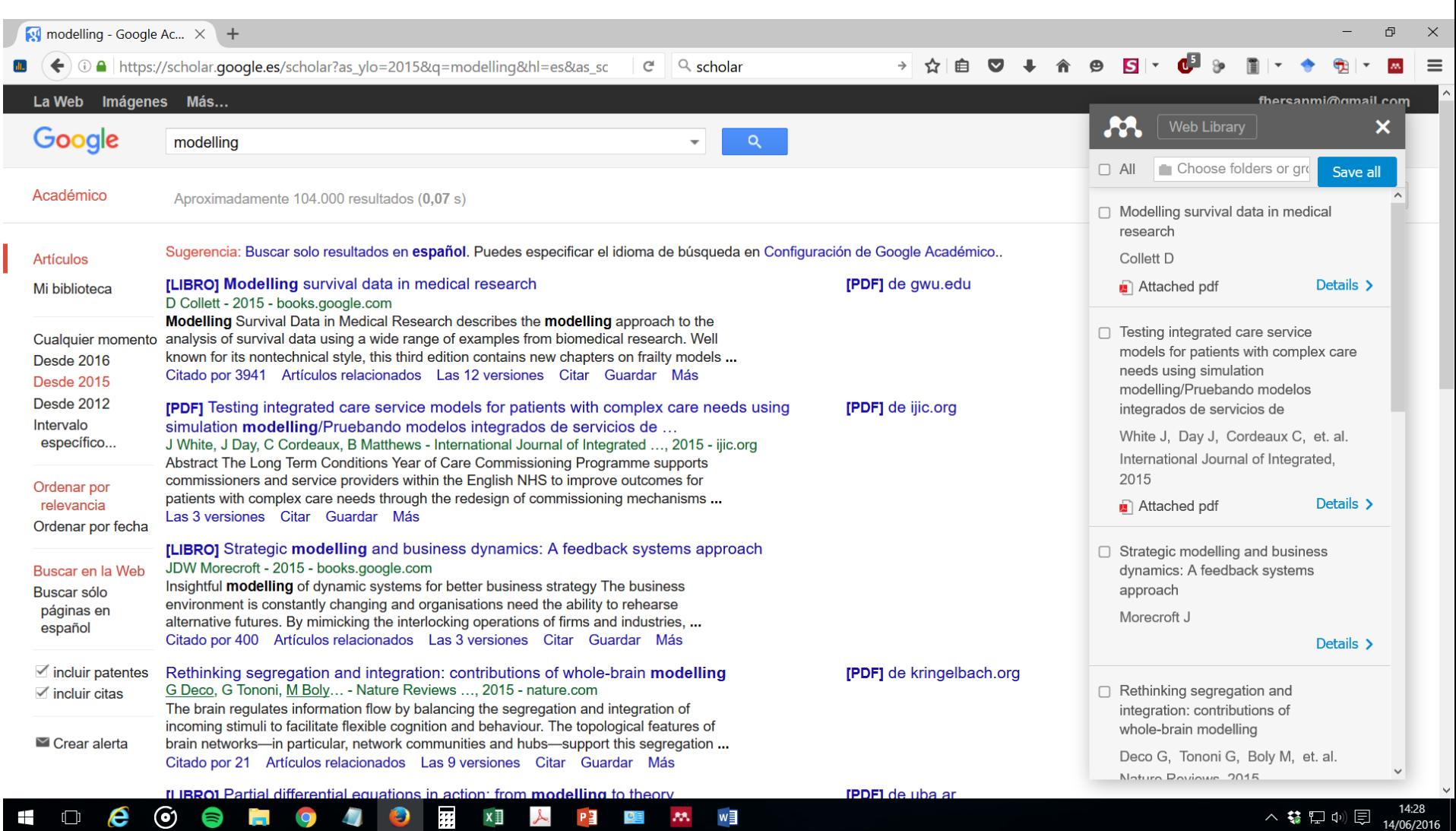

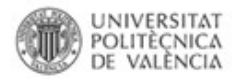

#### **¿Cómo usar el Web Importer?**

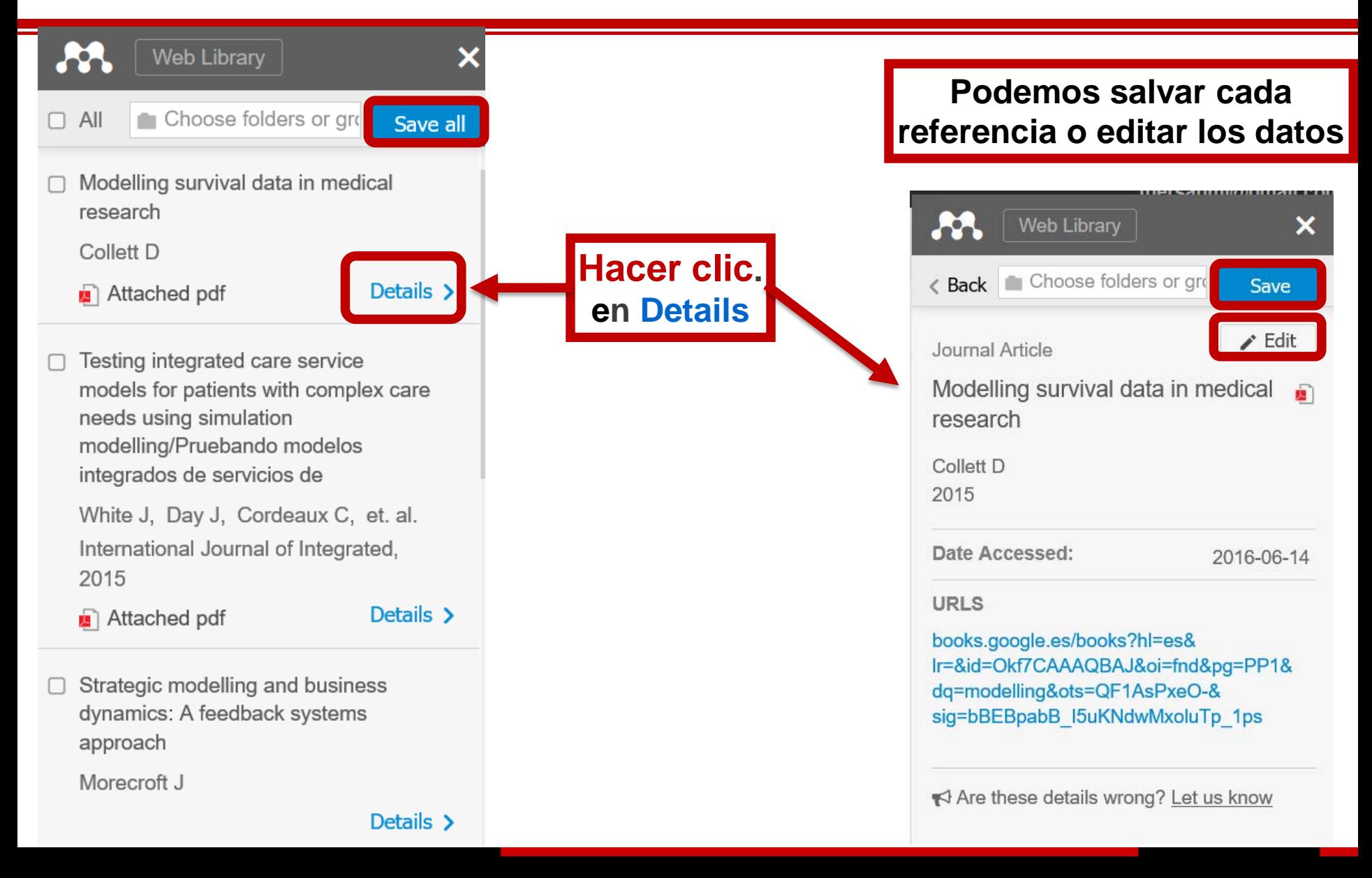

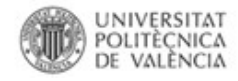

#### **¿Dónde usar el Web Importer?**

#### **Supported sites**

In addition to these sites, we also support importing metadata from COinS and metatags. If you wish to add Mendeley Web Importer support for your site, please refer to the information for publishers guide

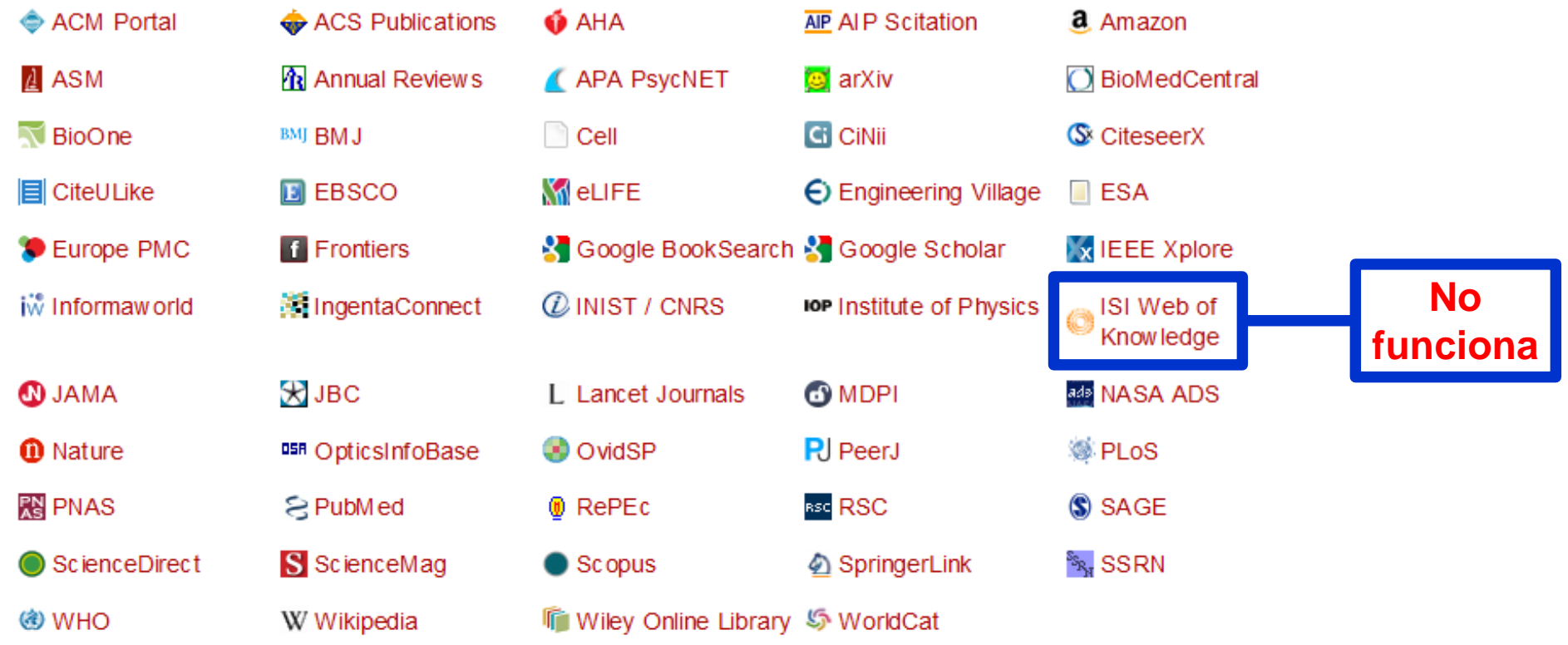

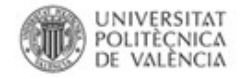

#### **Activar Plug-in para citar en un procesador de texto**

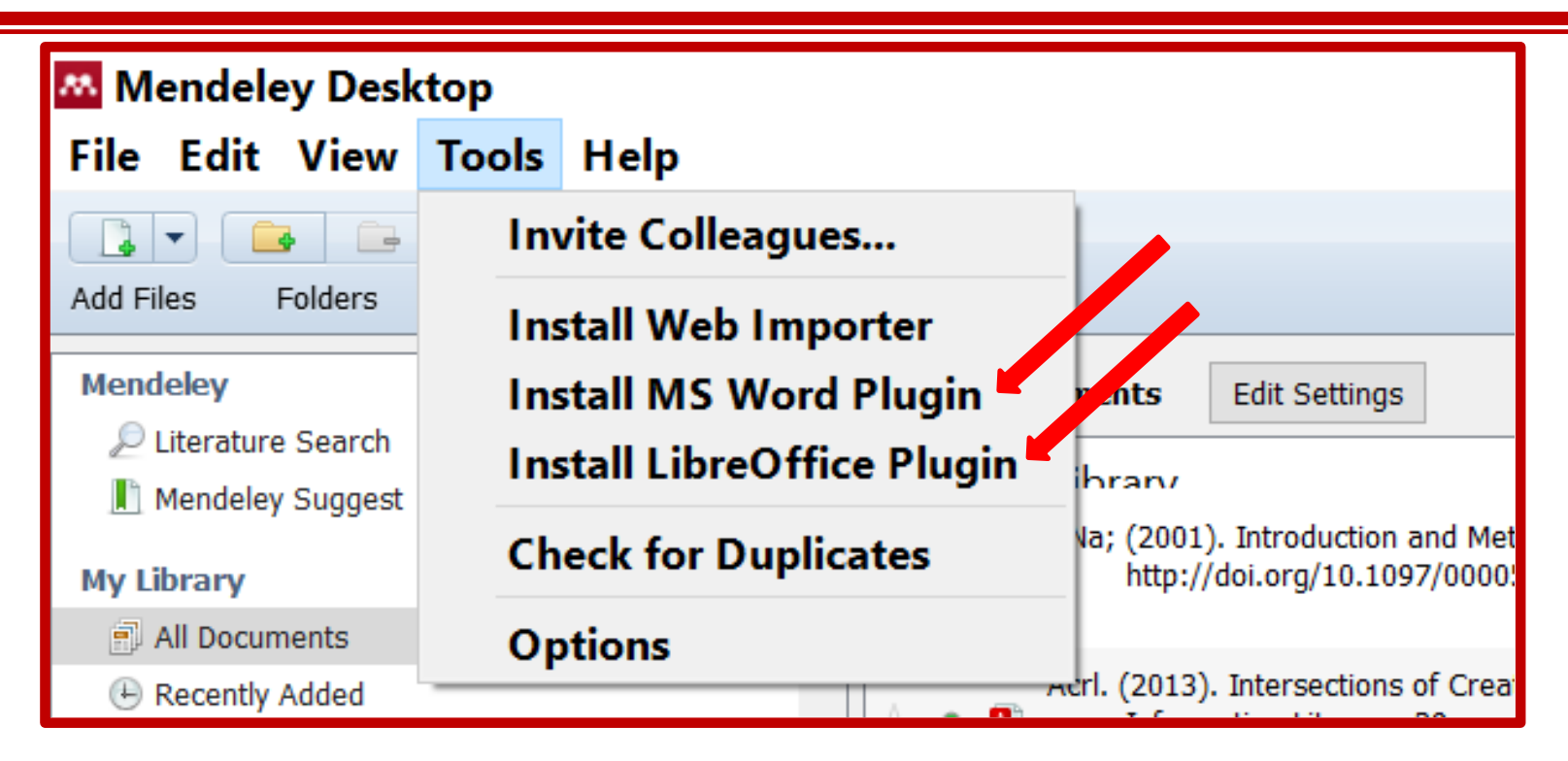

## **Hacer clic en Menú Tools –** *Install Word / LibreOffice Plugin:*

El procesador de texto debe estar cerrado para instalar el plugin.

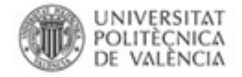

#### **Ms Word Plug-in**

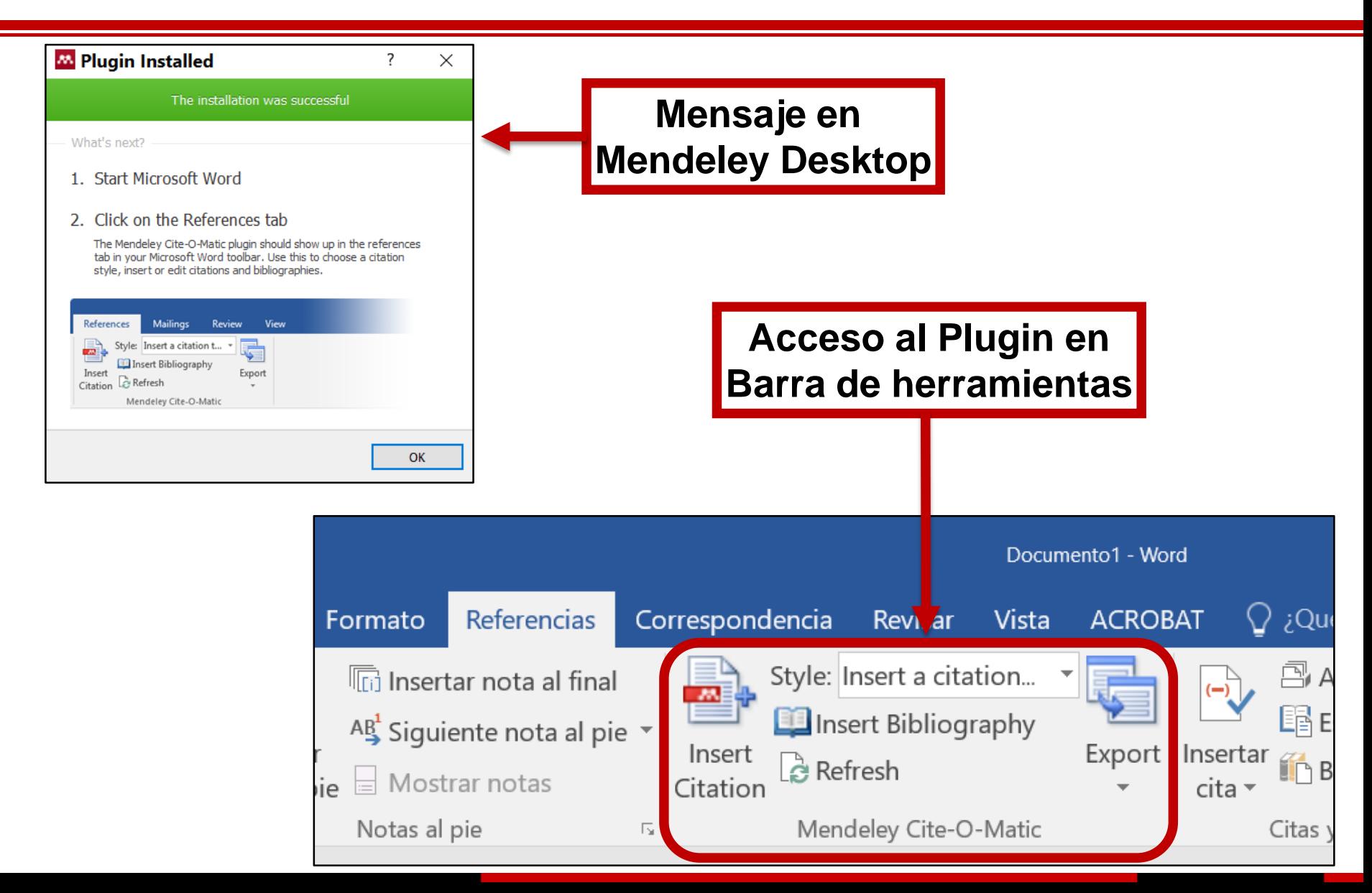

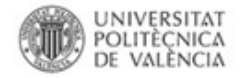

#### **LibreOffice Plug-in**

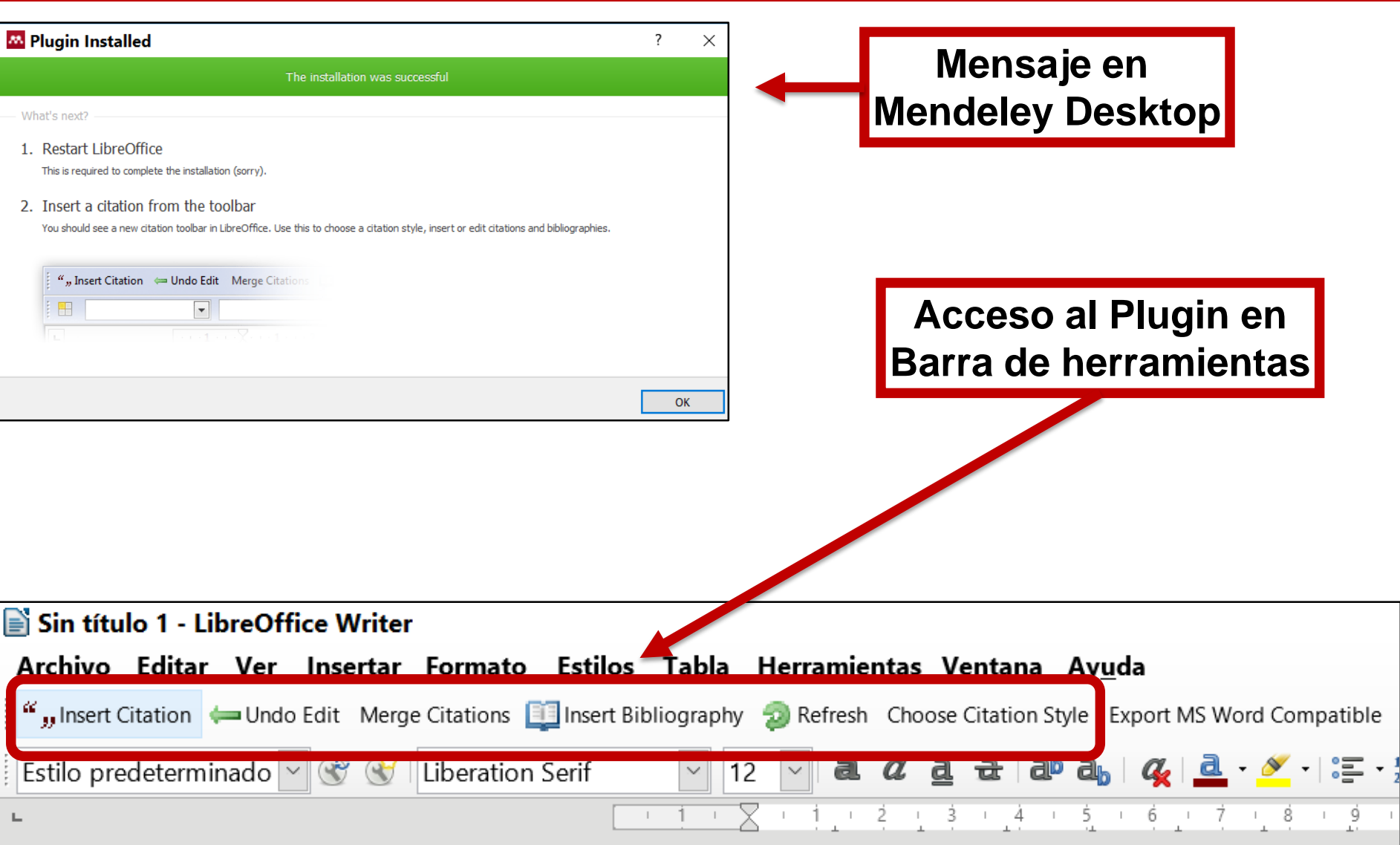

# **Gestión de referencias bibliográficas: Mendeley**

#### Complementos:

- Web Importer
- Plug-in para citar en un procesador de texto

#### **Profesorado:**

Francisco Javier Hernández San Miguel [frahersa@bib.upv.es](mailto:biblioteca.digital@bib.upv.es)

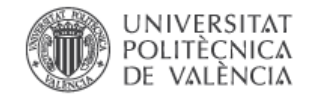

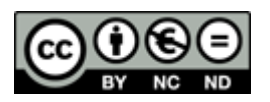